# **Circulaire n° 5704 du 04/05/2016**

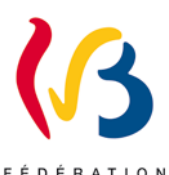

# **Nouvelles fonctionnalités dans l'application métier « DDRS » concernant les DIMONA**

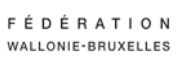

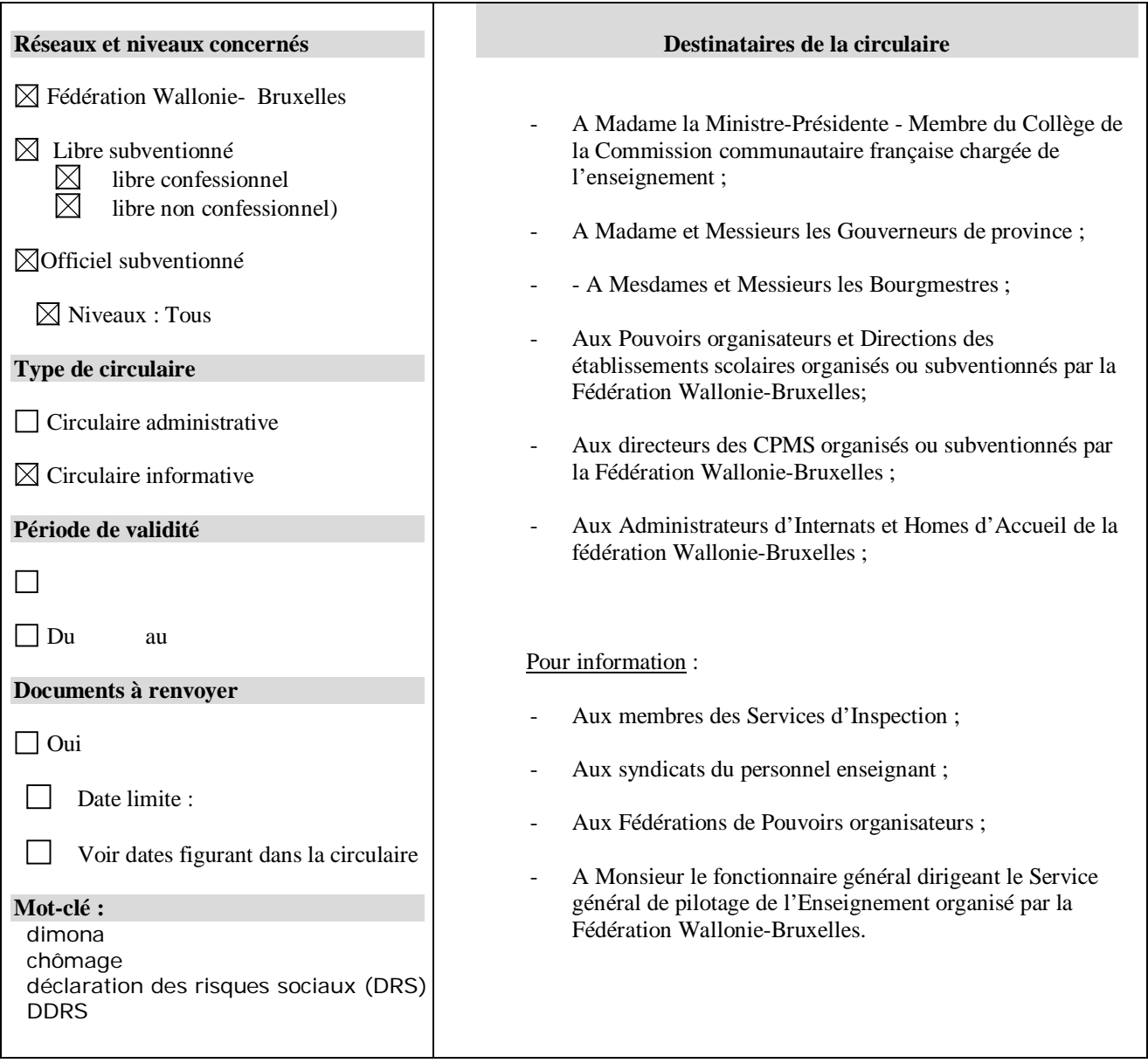

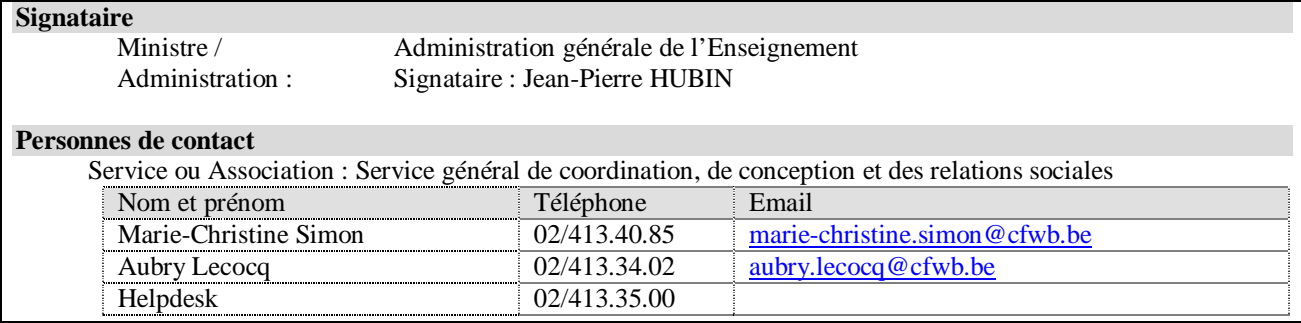

Madame, Monsieur,

La présente circulaire a pour but de vous informer des nouveautés introduites dans l'application métier « DDRS » dédiée à l'encodage des DIMONA et des déclarations des risques sociaux (qui remplacent les C131B et les C78.3) des membres du personnel **rémunérés à charge de la Fédération Wallonie-Bruxelles**.

### **1. Onglet « Gestion Multi-Dimona »**

Un nouvel onglet est disponible dans l'application « DDRS ». Intitulé « Gestion Multi-Dimona », il permet d'effectuer une action identique sur plusieurs DIMONA existantes. En effet, et pour exemple, plutôt que d'encoder les « DIMONA OUT » membre du personnel par membre du personnel, il est désormais possible de cocher les membres du personnel pour qui la DIMONA prendra fin à une date déterminée (choisir le scénario « Clôture »). De même, en début d'année scolaire ou académique, il est possible de reconduire les DIMONA des membres du personnel qui seraient réengagés dans l'établissement (choisir le scénario « Reconduction »).

Après le choix du scénario, et selon ce dernier, des champs « date » s'ouvrent et permettent d'encoder la date de début et éventuellement de fin pour une reconduction, et la date de clôture pour le scénario y afférent.

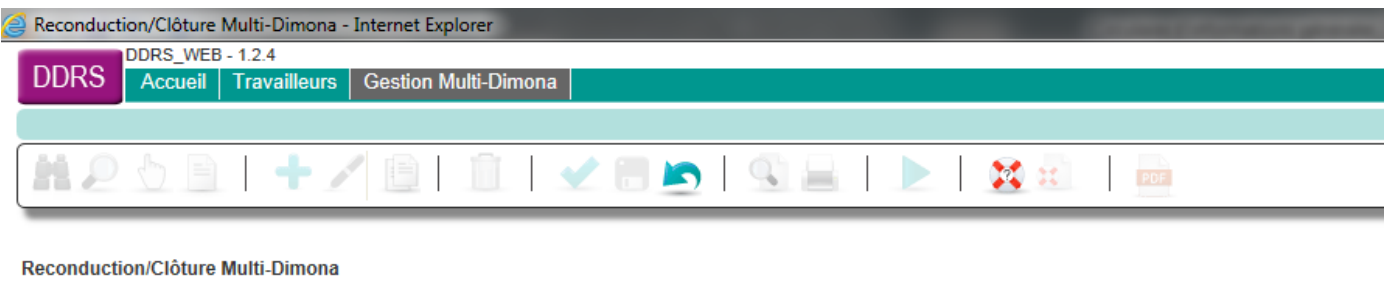

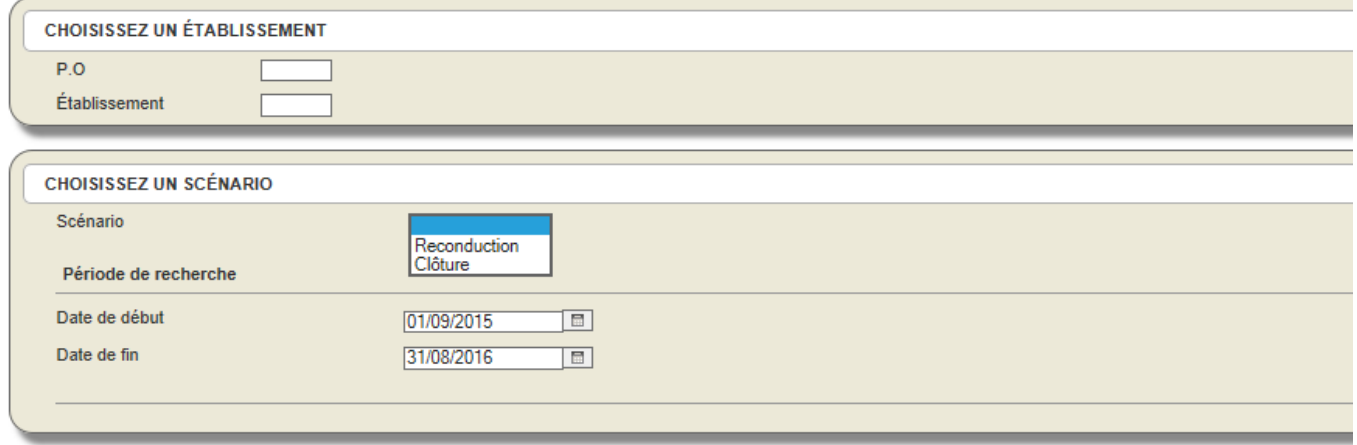

Ensuite, la liste des membres du personnel pour lesquels le scénario choisi est réalisable est proposée. Il suffit de les sélectionner (cases à cocher) et d'enregistrer.

# **2. Listing des DIMONA**

Depuis l'application « DDRS », dans l'onglet DIMONA, il est à présent possible d'éditer un listing sous format PDF des DIMONA des membres du personnel de l'établissement sélectionné, qui existent durant la période sélectionnée (date de début, date de fin). Pour ce faire, il suffit d'effectuer une recherche sur base d'un numéro FASE (sans indiquer de n° NISS) puis de cliquer sur l'outil PDF.

Vous trouverez ci-dessous un exemple du listing généré par l'application.

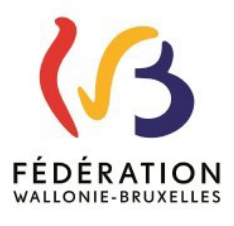

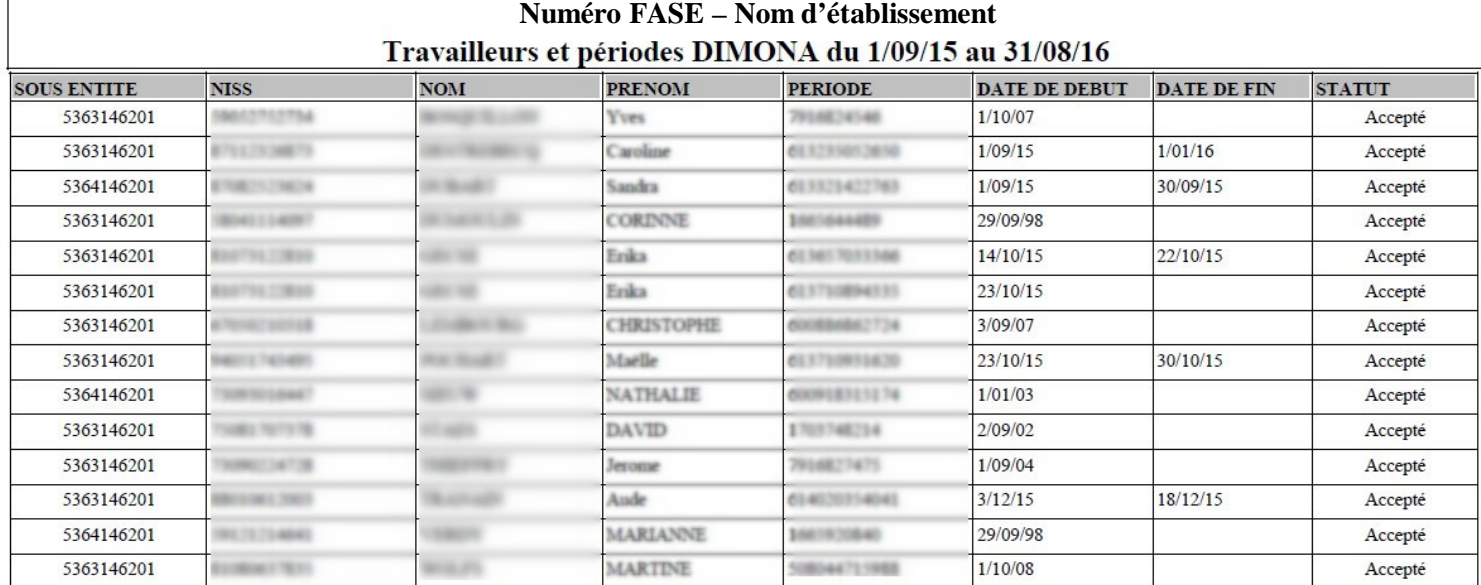

## **3. Modification du nom, prénom du membre du personnel**

Dans l'onglet « Travailleurs », un outil de modification est à présent visible pour modifier le nom et/ou le prénom du membre du personnel concerné. Attention, cette modification n'est valable que pour la seule application « DDRS » et n'impactera pas le signalétique enseignant par exemple.

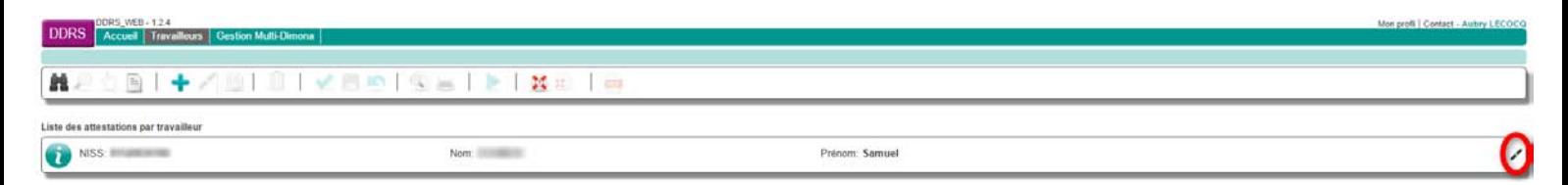

### **4. Accès à l'application métier « DDRS »**

Les accès nominatifs aux applications métier relatives à la gestion des membres du personnel de l'enseignement ne sont actuellement pas disponibles. Seuls les accès liés aux adresses administratives officielles [\(ec\\*\\*\\*\\*\\*\\*@adm.cfwb.be](mailto:ec******@adm.cfwb.be) et [po\\*\\*\\*\\*\\*\\*@adm.cfwb.be\)](mailto:po******@adm.cfwb.be) peuvent être utilisés pour l'heure.

Les accès à « DDRS » et à « GESP » ne sont donc pas visés par la circulaire n°5681 du 12/04/2016.

### **5. Helpdesk**

Pour rappel, une cellule d'aide à l'utilisation de l'application « DDRS » est disponible au sein de l'Administration Générale de l'Enseignement, chaque jour ouvrable de 9 à 12h et de 13 à 16h au **02/413.35.00**

Le guide d'utilisation mis à jour est accessible sur la page d'accueil de l'application « DDRS » intégrant les explications pas à pas des nouvelles fonctionnalités.

Le Helpdesk de l'ETNIC est quant à lui joignable au 02/800.10.10.

Je vous souhaite bonne réception de la présente.

**L'Administrateur général,**

**Jean-Pierre HUBIN.**